стимул для громадян ефективніше наповнювати свої бюджети, переходити на самозабезпечення та ощадно планувати свої видатки [2].

У процесі децентралізації виникає багато проблем, котрі заважають громадам об'єднуватися та розвиватися. Однією з найважливіших є опір самих органів державної влади. Найбільша протидія децентралізації з боку обласних державних адміністрацій спостерігається в Закарпатській, Одеській та Сумській областях, де практично зупинений процес створення ОТГ. Саме тому децентралізація має вагомий вплив на бюджетне регулювання, і навпаки органи державної влади також впливають на процес створення ОТГ.

Отже, завдяки реформі децентралізації досягнуто багато позитивних зрушень, але здобутки цієї реформи прямо залежать від реформ у сфері освіти, охорони здоров'я, бюджетної реформи. Для того щоб підвищити рівень життя громадян держава повинна заохочувати людей до об'єднання, допомагати їм у вирішенні важливих питань і підтримувати всі їх починання. Найголовніше це інформувати кожного громадянина як зміниться життя після створення ОТГ, щоб кожен розумів свою роль у забезпеченні добробуту своєї країни.

**Література**

1. Закон України «Про добровільне об'єднання територіальних громад» (Відомості Верховної Ради (ВВР), 2015, № 13, ст.91) [Електронний режим]. – Режим доступу: [http://zakon3.rada.gov.ua/laws/show/157-19.](http://zakon3.rada.gov.ua/laws/show/157-19)

2. Кучінка Т. В. Реформування місцевого самоврядування в системі антикризового управління соціально-економічним розвитком Закарпатської області / Т. В. Кучінка // Науковий вісник Мукачівського державного університету – 2018. – № 1(9). С.98-104.

3. Ціна держави [Електронний режим]. – Режим доступу : [http://cost.ua/news/698](http://cost.ua/news/698-detsentralizatsiya-korotko-pro-holovne) [detsentralizatsiya-korotko-pro-holovne](http://cost.ua/news/698-detsentralizatsiya-korotko-pro-holovne)

УДК 681.5

ІГНАТИШИН М. І., ХОМ'ЯК Б. Я., Мукачівський державний університет

## **АНІМАЦІЯ СТОПОХОДЯЩОГО МЕХАНІЗМУ ЯНСЕНА В ПАКЕТІ MATHCAD**

При викладанні технічних дисциплін одержали широке застосування пакети Maple, MatLab, Mathcad, SolidWorks [1; 2]. Сучасні системи комп'ютерного забезпечення відкривають великі можливості для візуалізації учбового матеріалу і інтенсифікації учбового процесу на аудиторних заняттях [3; 4].

Проведення комп'ютерного моделювання має ряд переваг: не потрібно використовувати дороге лабораторне обладнання, істотно скорочується час дослідження, можна вільно управляти процесом моделювання (переривати, відновлювати, змінювати умови або параметри).

Прикладом реалізації математично-комп'ютерного моделювання може бути математична модель розроблена на основі відповідних математичних функцій та алгоритмів. Реалізація проекту – середовище Mathcad. Методично

позитивною особливістю середовища Mathcad є практична реалізація міжпредметного зв'язку, а саме дисциплін математика – інформатика – програмування.

В нашому досліджені змодельовано і отримано анімацію механізму Тео Янсена.

Розроблена програма частково подана нижче.

## **Початок програми.**

Введемо декотрі оператори мови Mathcad  $X = ORIGIN$   $Y = ORIGIN + 1$ 

Визначимо тригонометричні функції, кут в градусній мірі.

$$
\arccos(x) := \operatorname{acos}(x) \cdot \operatorname{deg}^{-1}, \operatorname{arcsin}(x) := \operatorname{asin}(x) \cdot \operatorname{deg}^{-1}, \operatorname{sin}(x) := \operatorname{sin}(x \cdot \operatorname{deg})
$$

$$
\cos(x) := \cos(x \cdot \operatorname{deg})
$$

Одиничні орти осей координат е $\chi = \begin{pmatrix} 1 \\ 0 \end{pmatrix}$  $\parallel$  $\setminus$ ╎  $\int$  $e_Y = \begin{pmatrix} 1 \\ 0 \end{pmatrix}$  ey  $= \begin{pmatrix} 1 \\ 1 \end{pmatrix}$  $\vert$  $\setminus$ |<br>|<br>|  $= \begin{pmatrix} 1 \end{pmatrix}$ 

Вектор (функція поворота вектора), що отримується поворотом вихідного вектора в площині без або зі зміною його довжини r - вихідний вектор, який повертають;

a - кут повороту (+ якщо проти годинникової стрілки; - якщо за годинниковою стрілкою;

NovaLong - нова довжина вектора

$$
\rho(r, \alpha, \text{Novalong}) := \begin{pmatrix} \cos(\alpha) & -\sin(\alpha) \\ \sin(\alpha) & \cos(\alpha) \end{pmatrix} \cdot \begin{pmatrix} r_X \\ r_Y \end{pmatrix} \cdot \frac{\text{Novalong}}{|r|}.
$$

Визначення кута між векторами L1 і L2 (за теоремою косинусів)

$$
T\cos(L_1, L_2, L_3) \coloneqq \arccos\left(\frac{L_1^2 + L_2^2 - L_3^2}{2 \cdot L_1 \cdot L_2}\right).
$$

Визначення орта  $Ort(r) = \frac{r}{l}$  $\coloneqq \frac{1}{|r|}.$ 

Вихідні дані, розміри ланок механізму та кутова швидкість:

 $\mu = 10$ ,  $a = \mu \cdot 38$ ·mm,  $b = \mu \cdot 41.5$ ·mm,  $c = \mu \cdot 39.3$ ·mm,  $d = \mu \cdot 40.1$ ·mm,  $e = \mu 55.8$  mm,  $f = \mu 39.4$  mm,  $g = \mu 36.7$  mm,  $h = \mu 65.7$  mm,  $i = \mu 49.0$  mm,  $j = \mu \cdot 50$ ·mm,  $k = \mu \cdot 61.9$ ·mm,  $l = \mu \cdot 7.8$ ·mm,  $m = \mu \cdot 15$ ·mm,  $D_n = 150$ ·mm,  $n_1 \approx 60 \text{ of/XB}.$ 

Анімація важільного механізму Янсена

Лінії-відрізки ланок механізму.

$$
L_{O11}(\alpha_1, K) = \text{Line}(P_{O1}, P_1(\alpha_1), K), L_{12}(\alpha_1, K) = \text{Line}(P_1(\alpha_1), P_2(\alpha_1), K),
$$
  
\n
$$
L_{O22}(\alpha_1, K) = \text{Line}(P_{O2}, P_2(\alpha_1), K), L_{23}(\alpha_1, K) = \text{Line}(P_2(\alpha_1), P_3(\alpha_1), K),
$$
  
\n
$$
L_{O23}(\alpha_1, K) = \text{Line}(P_{O2}, P_3(\alpha_1), K), L_{61}(\alpha_1, K) = \text{Line}(P_6(\alpha_1), P_1(\alpha_1), K),
$$

449 LO26 1 K Line PO2 P6 <sup>1</sup> <sup>K</sup> **,**  L34 <sup>1</sup> <sup>K</sup> Line P3 <sup>1</sup> P4 <sup>1</sup> <sup>K</sup> **,** L46 <sup>1</sup> <sup>K</sup> Line P4 <sup>1</sup> P6 <sup>1</sup> <sup>K</sup> **,**  L45 <sup>1</sup> <sup>K</sup> Line P4 <sup>1</sup> P5 <sup>1</sup> <sup>K</sup> **,** L56 <sup>1</sup> <sup>K</sup> Line P5 <sup>1</sup> P6 <sup>1</sup> <sup>K</sup> **,**  LO2O3 <sup>1</sup> <sup>K</sup> Line PO2 PO3 <sup>K</sup> **,** LO1O3 <sup>1</sup> <sup>K</sup> Line PO1 PO3 <sup>K</sup>

На рис.1 представлено мить анімації важільного механізму Янсена [5]. Основна задача стопоходячих механізмів це перетворення обертового руху в рух подібний до руху стопи. Результат бачимо на малюнку, - траєкторію нижньої точки механізму.

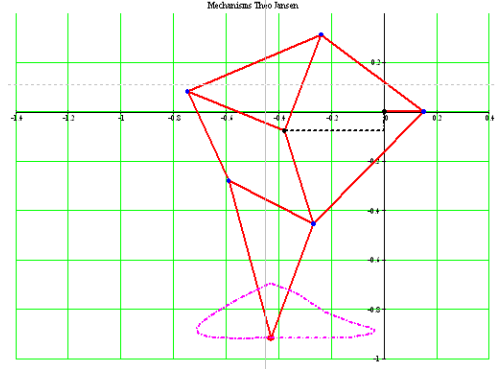

**Рис. 1. Мить анімації механізму Янсена.**

Визначення допоміжної ранжируваної змінної *F* для візуалізації та анімації кінематичної схеми механізму F := FRAME

## **Кінець програми.**

У роботі застосовано методи теорії механізмів і машин, обчислювальної математики та моделювання в системі Mathcad. Отримана, в системі Mathcad, програма та анімація [5] можуть застосовуватись на практичних, лекційних заняттях, при розрахунку, конструюванні та дослідженні важільних механізмів.

## **Література**

1. Кіницький Я. Т. Теорія механізмів і машин : Підручник. – К. : Наукова думка, 2002. – 660 с. – ISBN 966-00-0740-Х

2. Бертяев В.Д. Теоретическая механика на базе Mathcad : Практикум. – СПб. :БХВ – Петербург, 2005. – 762 с.

3. Ігнатишин М. І. Анімація кривошипно-повзунного механізму в системі Mathcad // Науковий вісник Мукачівського державного університету. - 2017. - №23(18). – С.19-23.

4. [Електронний ресурс]. – Режим доступу :<https://youtu.be/3pDPE3CaoBM/>

5. [Електронний ресурс]. — Режим доступу [https://www.youtube.com/watch?v=2kFpVd\\_P\\_og&t=35s](https://www.youtube.com/watch?v=2kFpVd_P_og&t=35s)

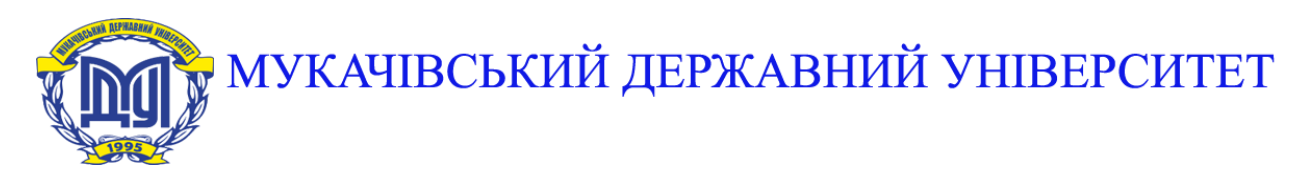

**89600, м. Мукачево, вул. Ужгородська, 26 тел./факс +380-3131-21109 Веб-сайт університету: [www.msu.edu.ua](http://www.msu.edu.ua/) E-mail: [info@msu.edu.ua,](mailto:info@msu.edu.ua) [pr@mail.msu.edu.ua](mailto:info@msu.edu.ua) Веб-сайт Інституційного репозитарію Наукової бібліотеки МДУ: [http://dspace.msu.edu.ua:8080](http://dspace.msu.edu.ua:8080/) Веб-сайт Наукової бібліотеки МДУ: <http://msu.edu.ua/library/>**